# **D-Link Quick Installation Guide**

**This product works with the following operating system software: Windows XP/2000/ME/98SE** 

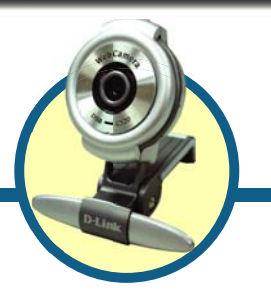

**DSB-C320 D-Link 330K Pixel USB** 

**PC Camera** 

### **Before You Begin**

You must have at least the following:

- Pentium III 500 MHz, Celeron, AMD Athlon processor, or higher
- 64MB RAM (or minimum OS requirement whichever is higher)
- Microsoft Windows XP/2000/ME/98SE
- Microsoft DirectX 8.1b or higher
- Update Service Pack
- 200MB free hard drive space
- CD-ROM drive
- USB Port (USB specificaiton version 1.1)
- 24Bit color display adapter
- Windows compatible sound card and speakers (full duplex sound card recommended)

### **Check Your Package Contents**

These are the items included with your purchase:

If any of the below items are missing, please contact your reseller.

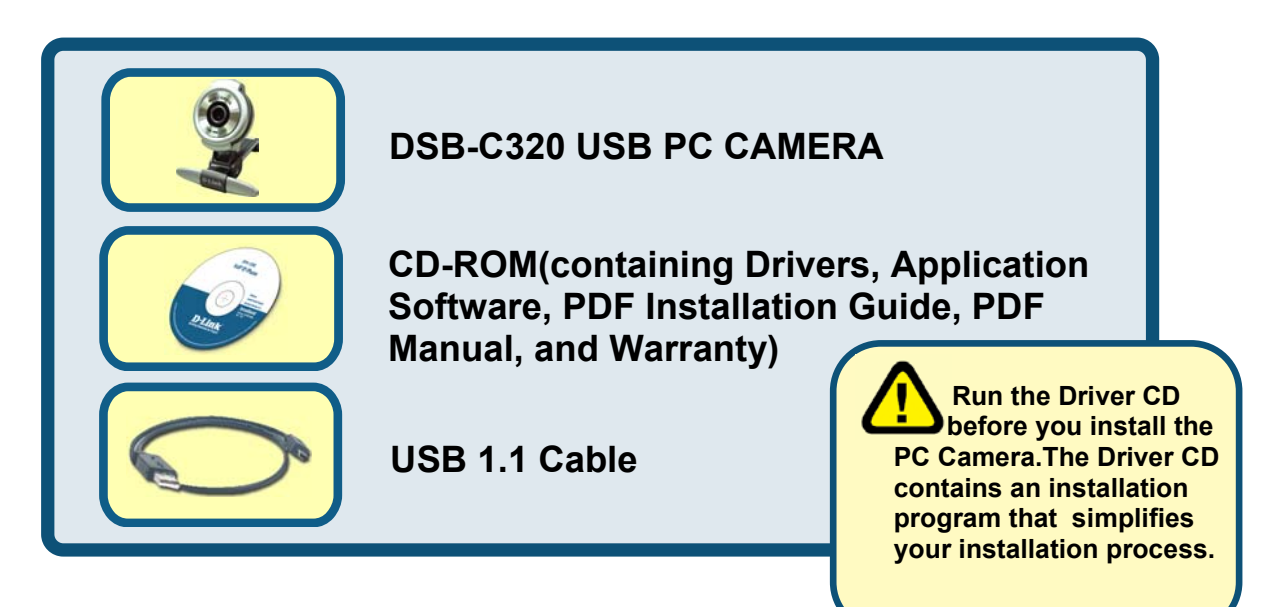

©2004 D-Link System, Inc. All rights reserved. Trademarks or registered trademarks are the property of their respective holders. Software and specifications subject to change without notice.

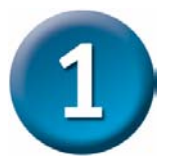

### **DSB-C320 Driver Installation**

Please bring out the attached CD-ROM and follow the steps listed below carefully to insure the installation of DSB-C320 will be complete.

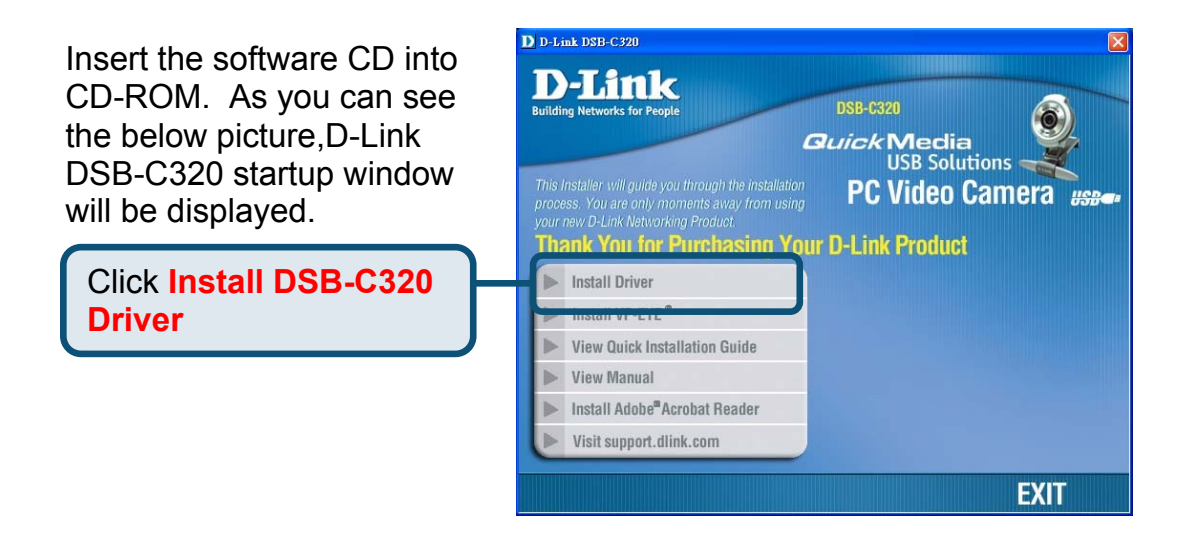

If the Autorun screen does not automatically start, click on **Start > Run**, enter "D:\Autorun.exe" and click OK. "D" represents the letter of your CD-ROM drive. Replace it if your CD-ROM drive is a different letter.

### **Windows XP Users**

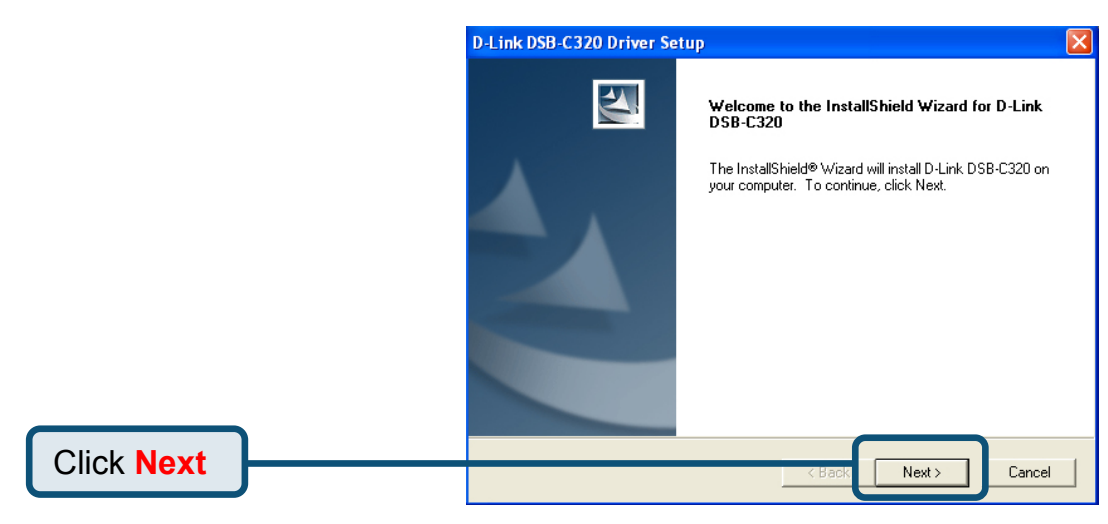

### **Windows XP Users (Continued)**

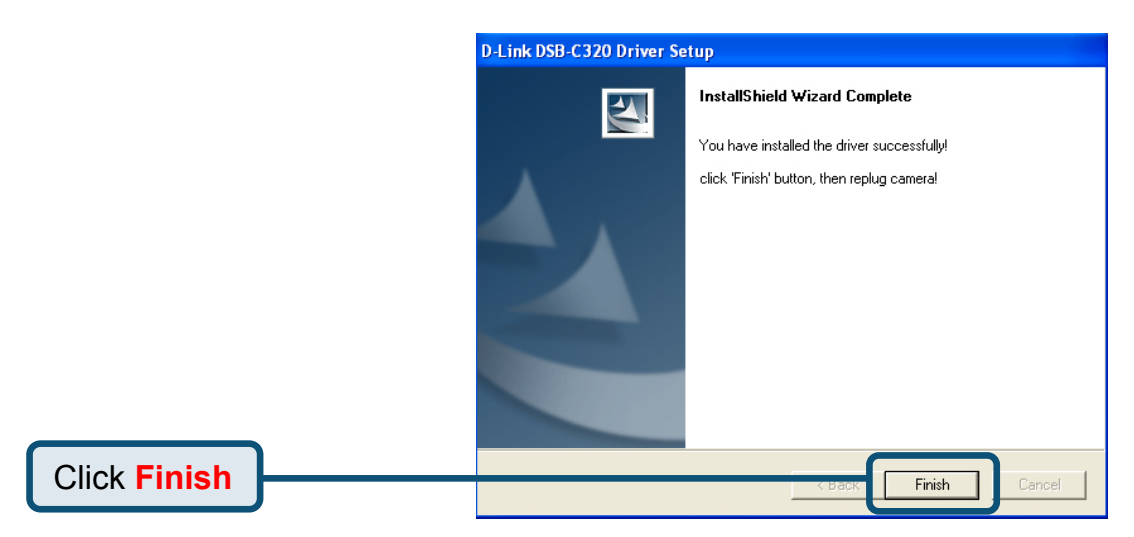

Plug the USB cable into camera and USB port on the PC directly.

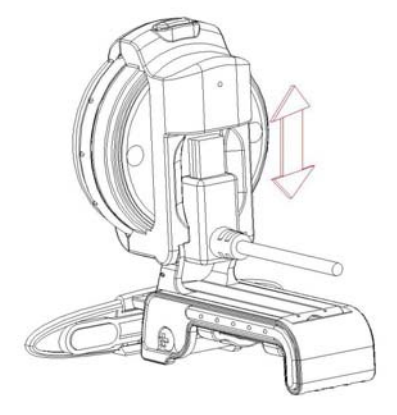

**When all setup procedures are finished, you MUST restart the operating system manually after you plugged the USB cable into camera and USB port as well as ran image device sucessfully.** 

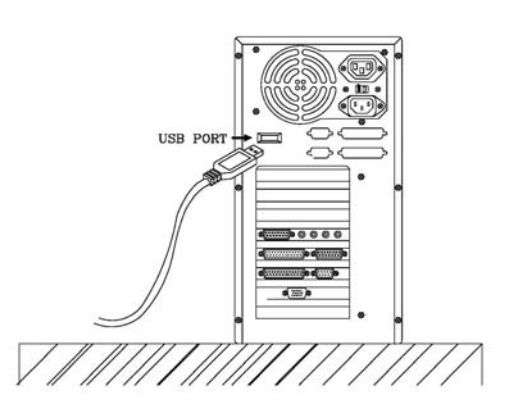

Please Click "Yes" to restart the operating system.

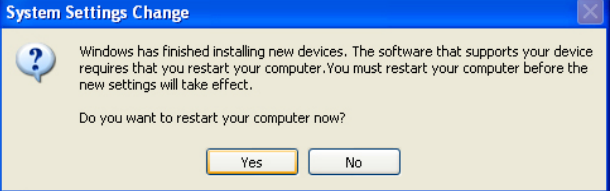

### **Windows 2000 Users**

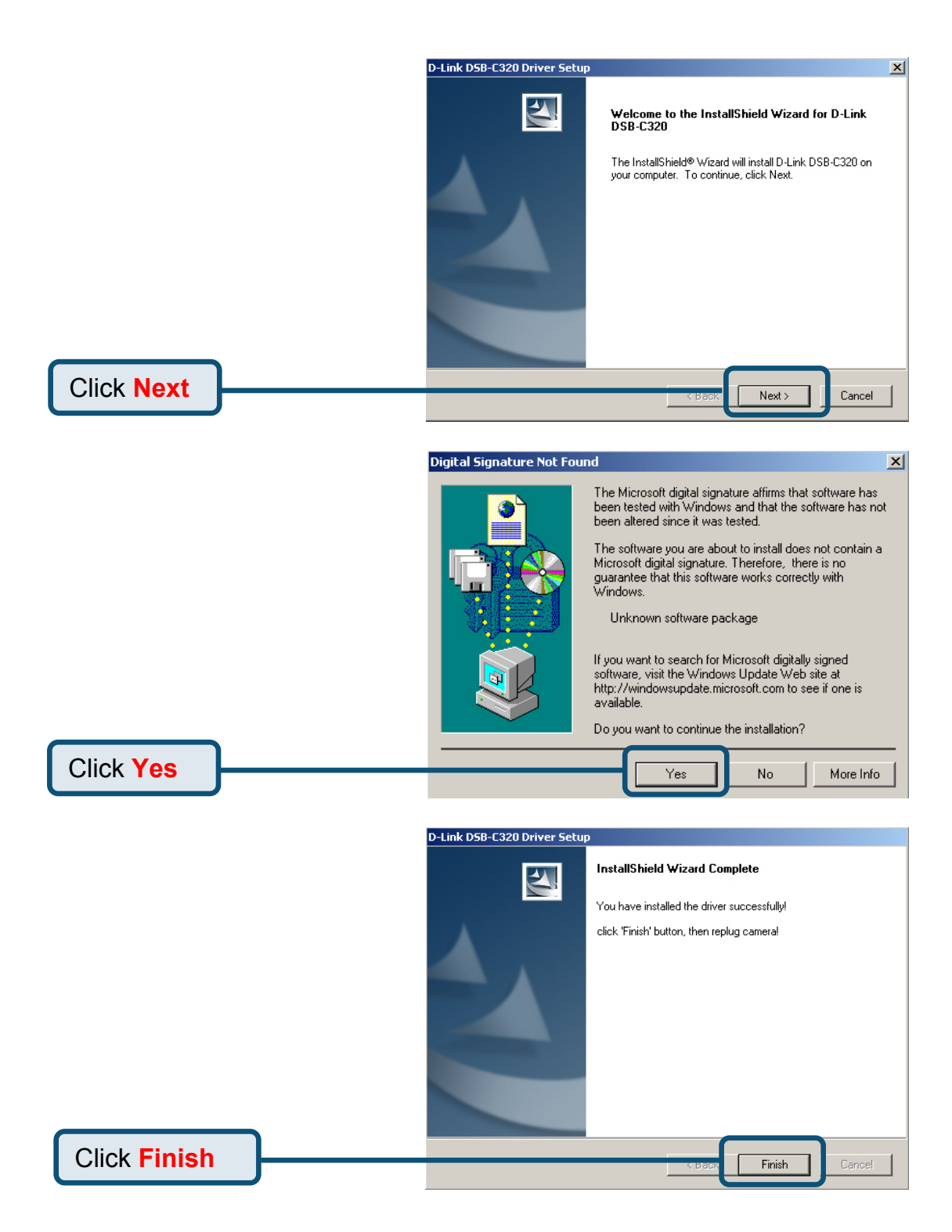

### **Windows 2000 Users (Continued)**

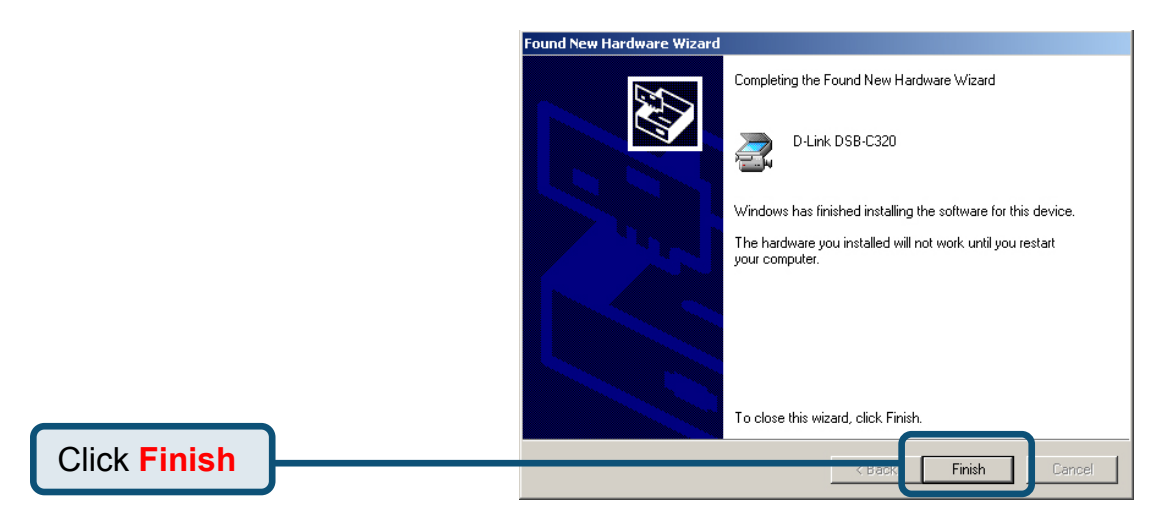

Plug the USB cable into camera and USB port on the PC directly.

**When all setup procedures are finished, you MUST restart the operating system manually after you plugged the USB cable into camera and USB port as well as ran image device sucessfully.** 

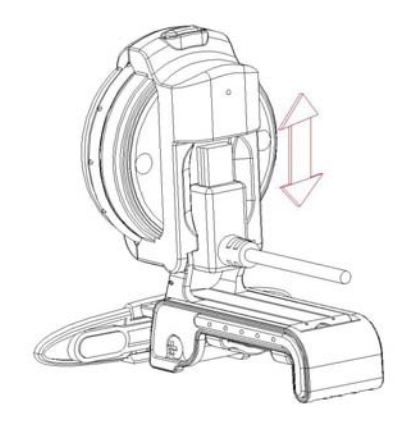

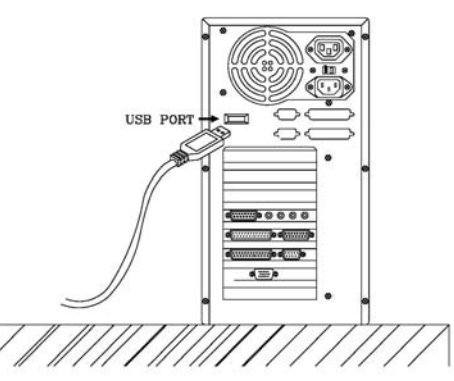

Please Click "Yes" to restart the operating system.

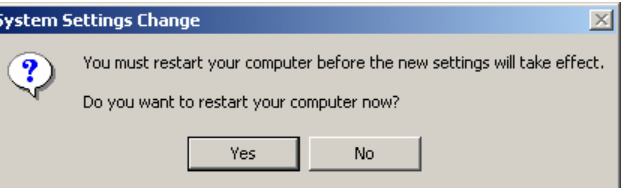

### **Windows ME & 98 Users**

The DSB-C320 driver installation will proceed automatically for Windows ME & 98SE users.

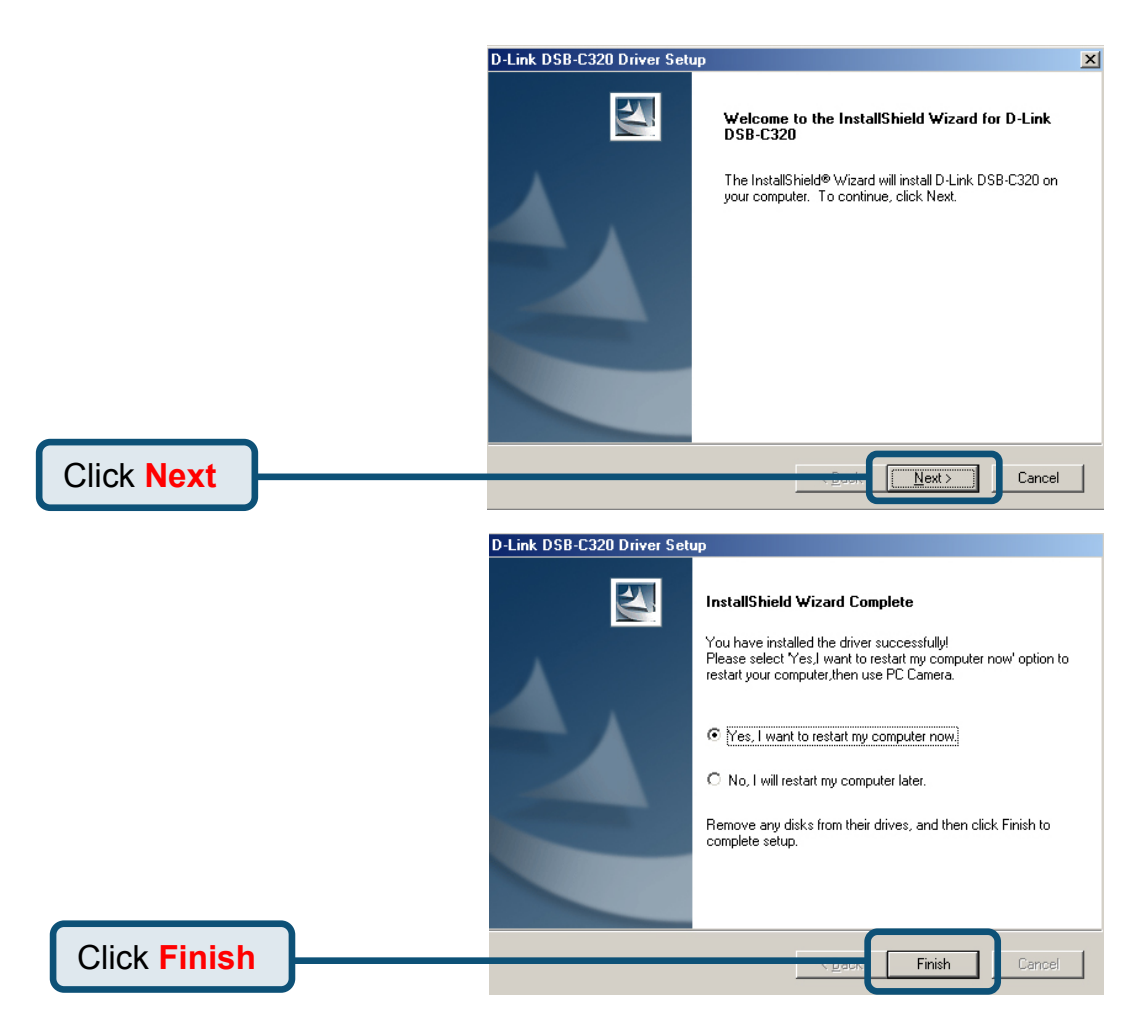

Plug the USB cable into camera and USB port on the PC directly.

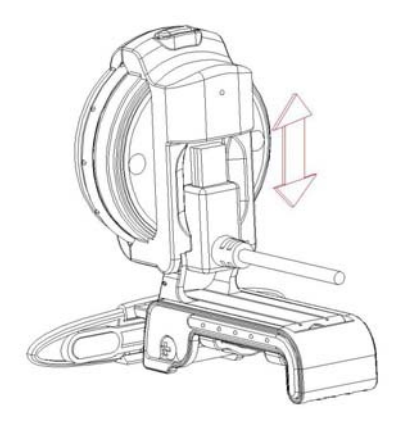

### **Windows ME & 98 Users(Continued)**

**When all setup procedures are finished, you MUST restart the operating system manually after you plugged the USB cable into camera and USB port as well as ran image device sucessfully.** 

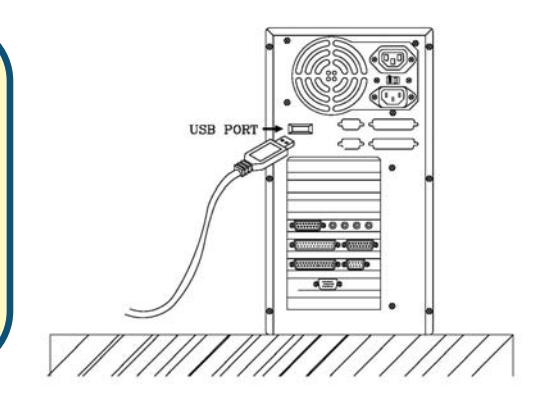

Please Click "Yes" to restart the operating system.

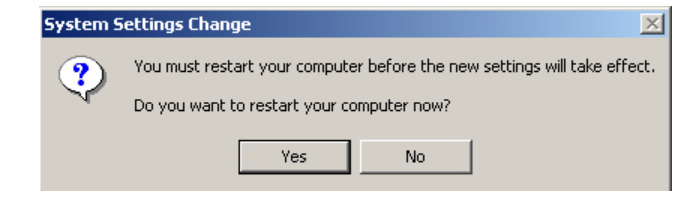

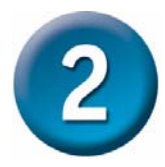

## **Driver Installing is Completed!**

To confirm the DSB-C320 is properly installed, click "START" →"SETTINGS"→"CONTROL PANEL". Double-click "SYSTEM". Select the "HARDWARE" tab and click the "DEVICE MANAGER" button. Confirm that ""D-Link DSB-C320" appears in the "IMAGE DEVICES" section.

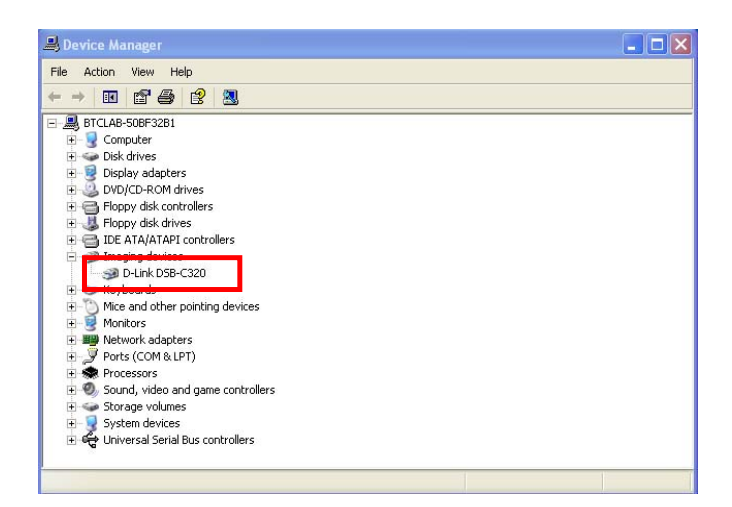

Once properly installed, you are ready to start immediately capturing images and a creating video with the DSB-C320.

**Please refer to the DSB-C320 Manual on the CD included with this product for information on how to install and use the VP-EYE 4.0 software.**

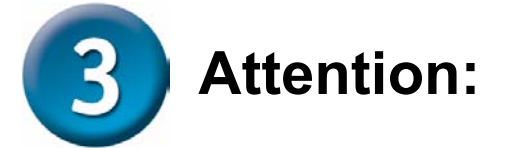

- 1. Make sure to install the driver and software **BEFORE** plugging the camera into USB port.
- 2.We recommend plugging the cable connector to USB pot on PC directly to avoid low voltage.
- 3.If a dialog box pops up and request to have the language setting file replaced after plugging the camera into USB port, please simply click "Yes" to continue.
- 4. Please download the latest update of "Service Pack" (from Start  $\rightarrow$ **Windows Update**) to keep the camera running smoothly.
- 5.If you have more than one image device in your system, please select the "D-Link DSB-C320" as the PC Camera device. In this way, you can use this camera to capture images.

### **MEMO**

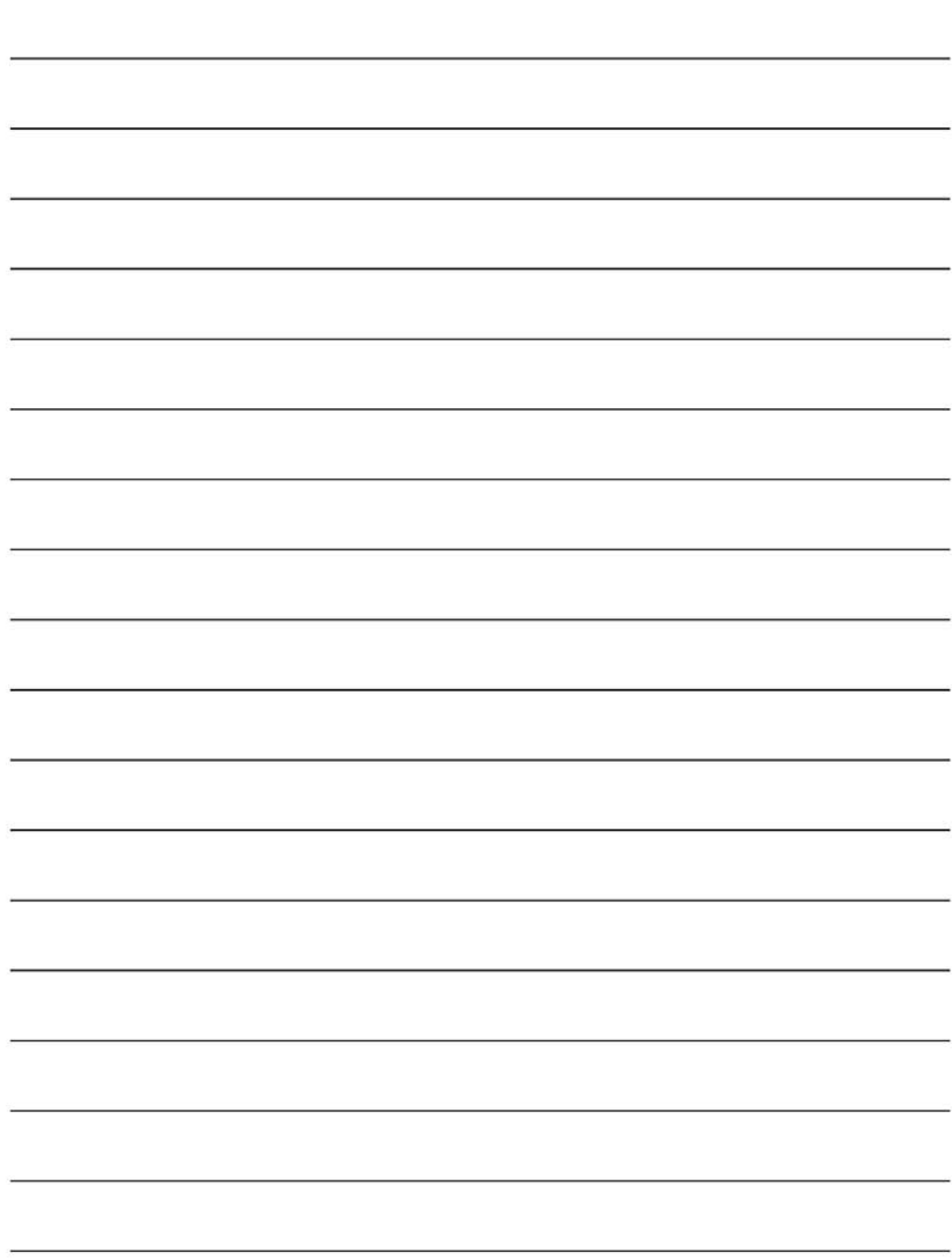

You can find software updates and user documentation on the D-Link website.

Tech Support for customers within Australia:

*D-Link Technical Support over the Telephone:* 1300-766-868 Monday to Friday 8:00am to 8:00pm EST Saturday 9:00am to 1:00pm EST

*D-Link Technical Support over the Internet:* http://www.dlink.com.au email:support@dlink.com.au

### Tech Support for customers within New Zealand:

*D-Link Technical Support over the Telephone:* 0800-900-900

Monday to Friday 8:30am to 8:30pm Saturday 9:00am to 5:00pm

*D-Link Technical Support over the Internet:*

http://www.dlink.co.nz email:support@dlink.co.nz

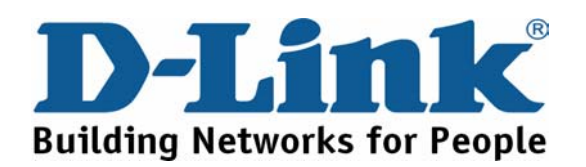

You can find software updates and user documentation on the D-Link website.

Tech Support for customers within South Eastern Asia and Korea:

*D-Link South Eastern Asia and Korea Technical Support over the Telephone:*

+65-6895-5355 Monday to Friday 9:00am to 12:30pm, 2:00pm-6:00pm Singapore Time

*D-Link Technical Support over the Internet:* email:support@dlink.com.sg

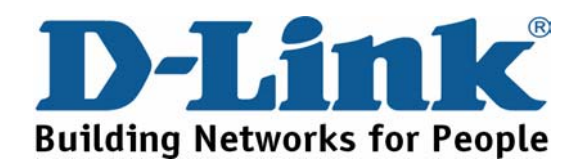

You can find software updates and user documentation on the D-Link website.

### Tech Support for customers within India

*D-Link Technical Support over the Telephone:*

+91-22-26526741 +91-22-26526696 –ext 161 to 167 Monday to Friday 9:30AM to 7:00PM

#### *D-Link Technical Support over the Internet:* http://ww.dlink.co.in http://www.dlink.co.in/dlink/drivers/support.asp ftp://support.dlink.co.in email: techsupport@dlink.co.in

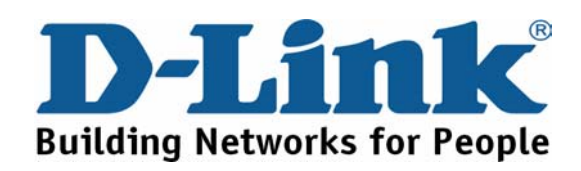

You can find software updates and user documentation on the D-Link website.

D-Link provides free technical support for customers for the duration of the warranty period on this product.

Customers can contact D-Link technical support through our web site or by phone.

### **Tech Support for customers within the Russia**

*D-Link Technical Support over the Telephone:*  (095) 744-00-99 Monday to Friday 10:00am to 6:30pm

*D-Link Technical Support over the Internet*  http://www.dlink.ru email: support@dlink.ru

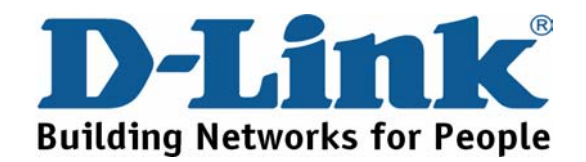

You can find software updates and user documentation on the D-Link website. Tech Support for customers within the U.A.E & North Africa:

> *D-Link Technical Support over the Telephone:*  **(971) 4-391-6480 (U.A.E) Sunday to Wednesday 9:00am to 6:00pm GMT+4 Thursday 9:00am to 1:00pm GMT+4 D-Link Middle East & North Africa**

*D-Link Technical Support over the Internet:*  **http://support.dlink-me.com email:support@dlink-me.com** 

#### Tech Support for customers within Israel:

*D-Link Technical Support over the Telephone:* (972) 971-5701 Sunday to Thursday 9:00am to 5:00pm

#### *D-Link Technical Support over the Internet:*

http://www.dlink.co.il/forum e-mail: support@dlink.co.il

### Tech Support for customers within Turkey:

*D-Link Technical Support over the Telephone:* (+90) 212-289 56 59 Monday to Friday 9:00am to 6:00pm

*D-Link Technical Support over the Internet:* http://www.dlink.com.tr e-mail: turkiye@dlink-me.com

#### Tech Support for customers within Egypt:

*D-Link Technical Support over the Telephone:* (202) 414-4295 Sunday to Thursday 9:00am to 5:00pm

*D-Link Technical Support over the Internet:* http://support.dlink-me.com e-mail: amostafa@dlink-me.com

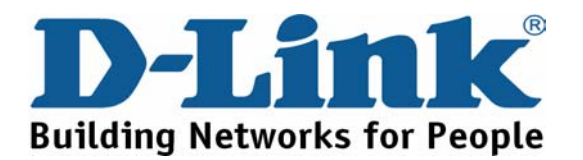

## **Technical Support** You can find software updates and user documentation on the D-I ink website. Tech Support for customers within South Africa and Sub Sahara Region: *D-Link South Africa and Sub Sahara Technical Support over the Telephone:*  **+27-12-665-2165 08600 DLINK ( For South Africa only ) Monday to Friday 8:30am to 9:00pm South Africa Time** *D-Link Technical Support over the Internet:* http://www.d-link.co.za email:support@d-link.co.za

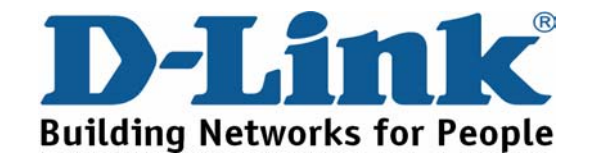

You can find updates and user documentation on the D-Link website Tech Support for Latin America customers:

#### *D-Link Technical Support over the followings Telephones:*

*Argentina:* 0800-666 1442 Monday to Friday 09:00am to 22:00pm *Chile:* 800-214 422 Monday to Friday 08:00am to 21:00pm *Colombia:* 01800-700 1588 Monday to Friday 07:00am to 20:00pm *Ecuador:* 1800-777 711 Monday to Friday 07:00am to 20:00pm *El Salvador:* 800-6137 Monday to Friday 06:00am to 19:00pm *Guatemala:*1800-300 0017 Monday to Friday 06:00am to 19:00pm *Panama:* 0800-560 0193 Monday to Friday 07:00am to 20:00pm *Peru:* 0800-52049 Monday to Friday 07:00am to 20:00pm *Venezuela:* 0800-100 3470 Monday to Friday 08:00am to 21:00pm

*D-Link Technical Support over the Internet:*

www.dlinkla.com www.dlinklatinamerica.com email:support@dlink.cl

### Tech Support for customers within Brazil:

*D-Link Technical Support over the Telephone:* 0800-7014104 Monday to Friday 8:30am to 18:30pm

#### *D-Link Technical Support over the Internet:*

www.dlinkbrasil.com.br email:suporte@dlinkbrasil.com.br

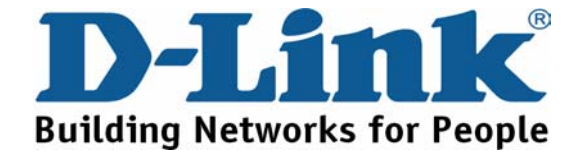